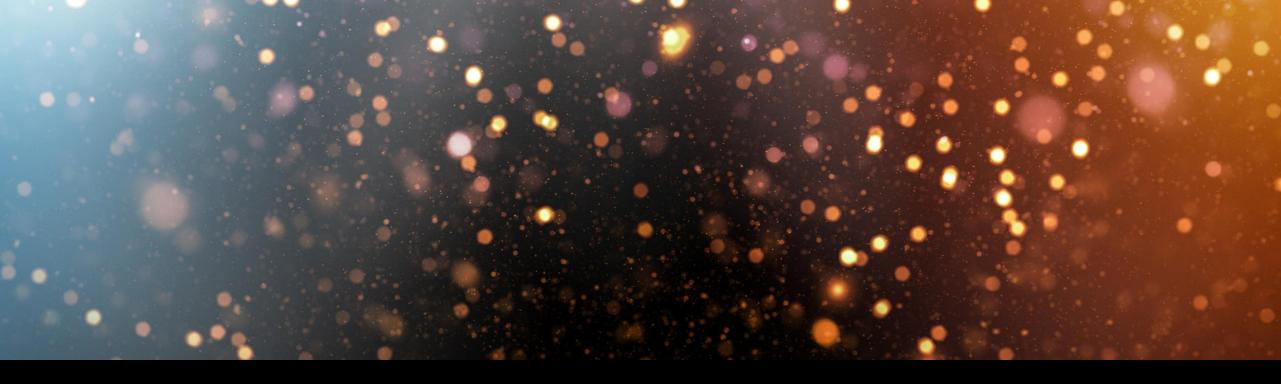

## SAP Cloud ALM Expert Community Call

SAP SE March 2022

**PUBLIC** 

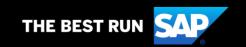

#### **Disclaimer**

The information in this presentation is confidential and proprietary to SAP and may not be disclosed without the permission of SAP. Except for your obligation to protect confidential information, this presentation is not subject to your license agreement or any other service or subscription agreement with SAP. SAP has no obligation to pursue any course of business outlined in this presentation or any related document, or to develop or release any functionality mentioned therein.

This presentation, or any related document and SAP's strategy and possible future developments, products and or platforms directions and functionality are all subject to change and may be changed by SAP at any time for any reason without notice. The information in this presentation is not a commitment, promise or legal obligation to deliver any material, code or functionality. This presentation is provided without a warranty of any kind, either express or implied, including but not limited to, the implied warranties of merchantability, fitness for a particular purpose, or non-infringement. This presentation is for informational purposes and may not be incorporated into a contract. SAP assumes no responsibility for errors or omissions in this presentation, except if such damages were caused by SAP's intentional or gross negligence.

All forward-looking statements are subject to various risks and uncertainties that could cause actual results to differ materially from expectations. Readers are cautioned not to place undue reliance on these forward-looking statements, which speak only as of their dates, and they should not be relied upon in making purchasing decisions.

## Welcome

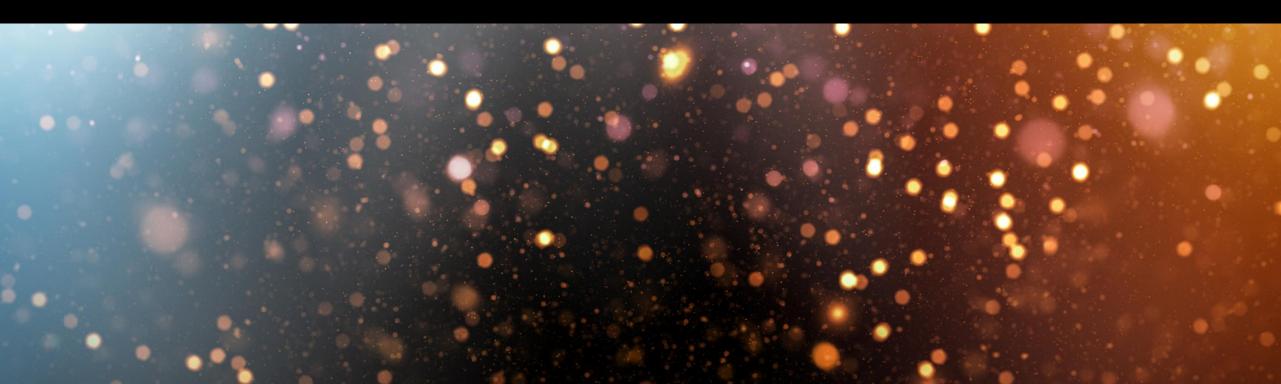

## SAP Cloud ALM Expert Community Call | Agenda for March 2, 2022 Focus topic: SAP Cloud ALM for Implementation

Welcome & about this call

SAP Cloud ALM for SAP SuccessFactors

New SAP Solution Scenarios and SAP SuccessFactors Content

Process Management: Process Editing

We ask, you answer | Menti

Additional Information

You ask, we answer | Q&A

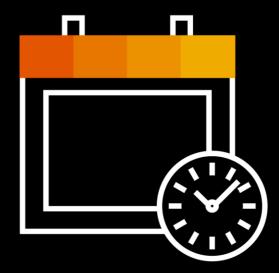

### **Speakers**

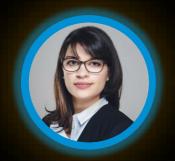

Tonja Kehrer

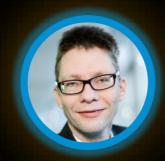

Cay Rademann

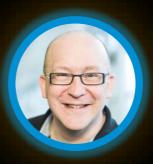

Wulff Knapp

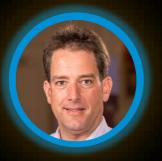

Tim Steuer

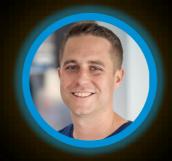

Michael Buse

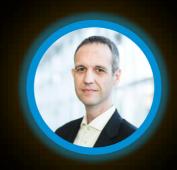

Michael Klöffer

#### **About this Call**

WHY Build up expert knowledge, share experiences, ask questions

WHEN Monthly webinar series about SAP Cloud ALM

WHAT Concepts, live demos, alternating focus on implementation and operations

WHO Beginners, Experts and anyone interested in SAP Cloud ALM

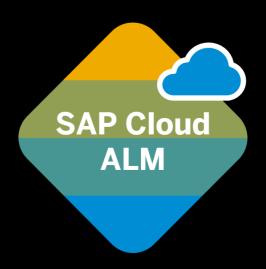

## SAP Cloud ALM for SAP SuccessFactors

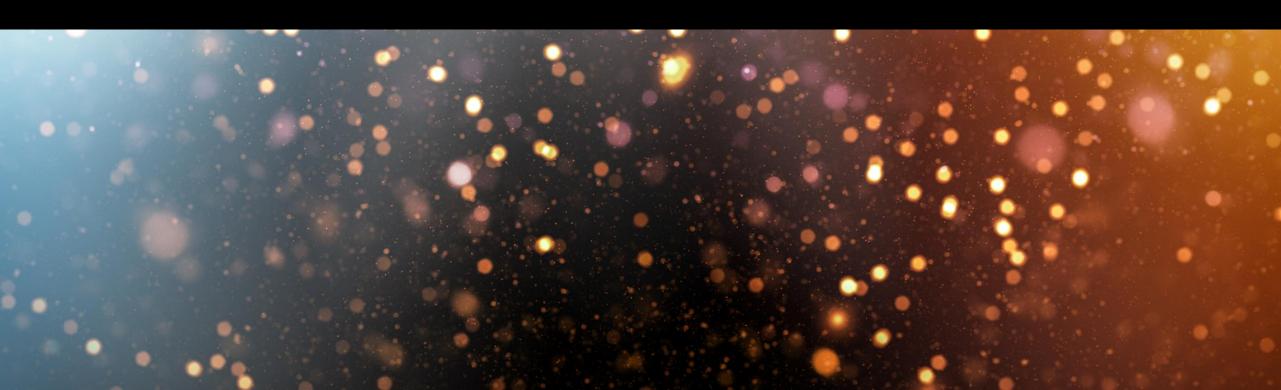

#### Did you know how ...

#### **SAP Cloud ALM** supports the implementation of SAP SuccessFactors?

#### 1. Design

 Consume leading practices of the SAP SuccessFactors process library and manage fit-to-standard workshops

#### 2. Build

 Perform implementation activities based on SAP Activate methodology for SuccessFactors, integrated in the SAP toolchain

#### 3. Test

- Prepare and execute manual tests based on SAP process content
- Integrate test-automation tools via open APIs

#### 4. Deploy (planned)

 Manage your requirements lifecycle by utilizing the technical change management workflow

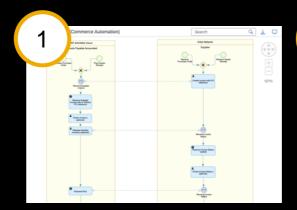

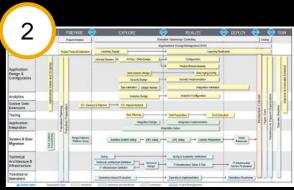

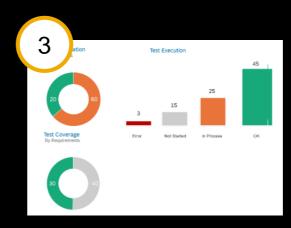

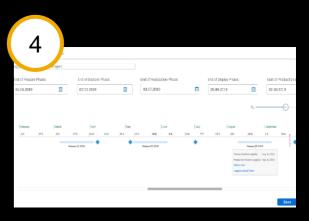

#### SAP SuccessFactors Operations through SAP Cloud ALM

#### **Integration & Exception Monitoring**

- Detect and fix issues in end-to-end message flows
  - Exceptions from SAP SuccessFactors middleware integration, scheduled jobs, integration center, SAP Integration Suite, ...
  - SAP SuccessFactors data replication messages

#### **Real User Monitoring**

- Gain transparency regarding performance as experienced by end users as well as utilization of business functionality
  - Support of SAP SuccessFactors Employee
     Central Payroll

#### **Business Process Monitoring**

- Identify disruptions of business processes
  - E2E process visualization with business process
     KPIs out of the box (16 SAP SuccessFactors
     KPIs as of January 2022)
  - Analyze & drill down to document level

#### **Job & Automation Monitoring**

- Monitor efficient job execution and automated activities
  - Support of SAP SuccessFactors Employee
     Central Payroll ABAP jobs

#### SAP Cloud ALM for SAP SuccessFactors – Learn More

#### Read the blog post

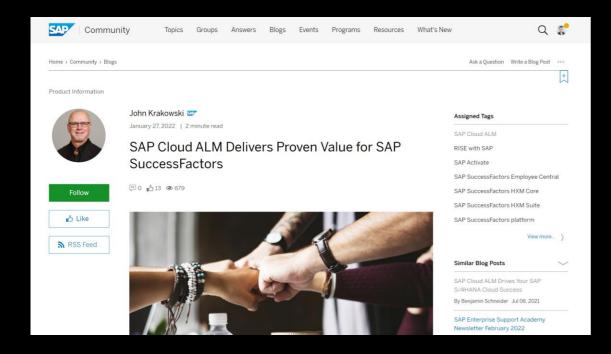

#### Access the landing page

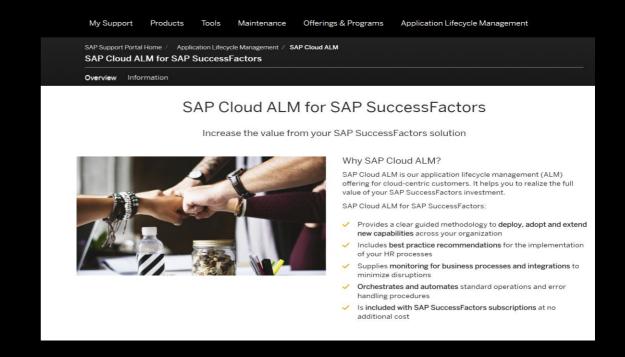

# New SAP Solution Scenarios and SAP SuccessFactors Content

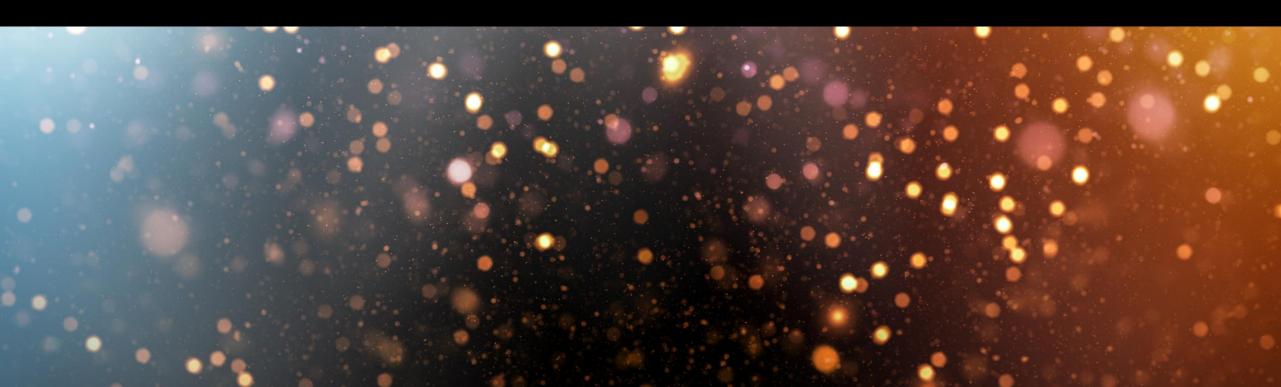

#### Marketecture ©

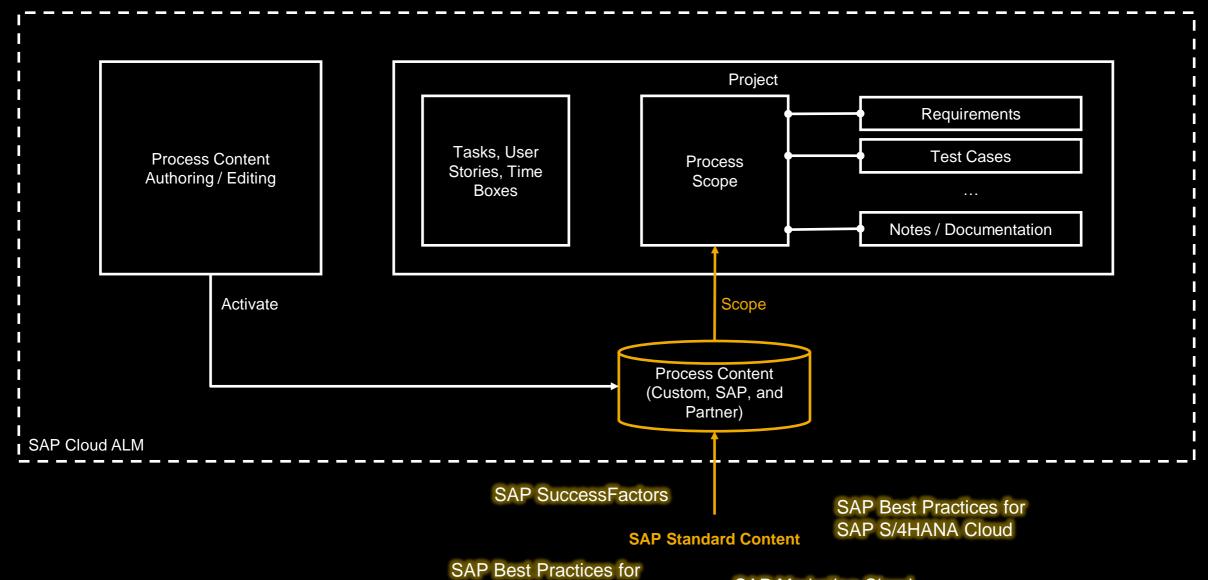

SAP SuccessFactors

**Solution Processes** delivered by Solution **Scenarios** 

## Project: Deliver a defined <u>scope</u> under time constraints.

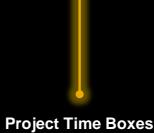

#### **Process Scopes and Solution Scenarios in a Nutshell**

#### The Manage Scope App allows to

- Manage Scopes
  - Bundle Processes belonging together
  - Enables Hybrid Scenarios (same Solution Scenario with different content versions)
- Pick Solution Scenarios
  - SAP Intelligent Suite
  - SAP Best Practices for SAP S/4HANA Cloud
  - SAP Best Practices for SAP S/4HANA On Premise\*
  - SAP SuccessFactors
  - SAP ARIBA\*
  - SAP Public Sector\*
  - SAP Integrated Business Planning\*
- Determine Solution Scenario Version
  - Specify the needed content version.
- Trigger Content Upgrades\*
- Upload Scopes from File\*
- Perform CBC Scope Synchronization\*

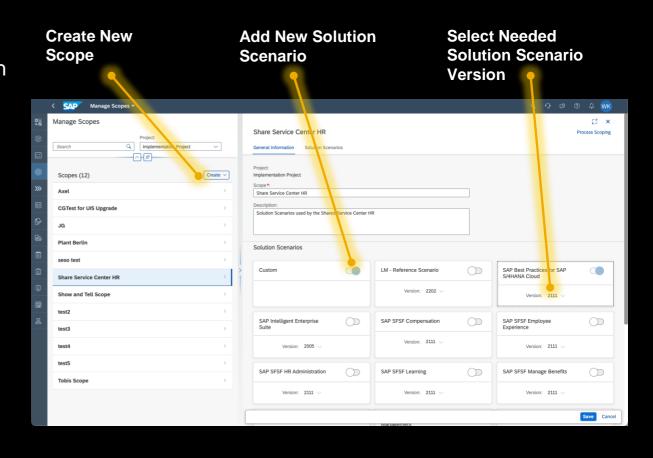

This is the current state of future vision and may be changed by SAP at any time.

#### **Solution Scenarios for SAP Success Factors**

#### SAP SuccessFactors Process Library

- Collection of 12 Solution Scenarios offering more than 29 Solution Processes
- Mostly generic localization
- Oraganized by Functional Areas
- Many Solution Processes come with <u>multiple</u> Solution Process Flows and <u>multiple</u> Solution Process Flow Diagrams

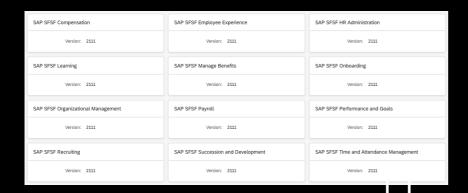

#### SAP Best Practices for SAP SuccessFactors

- Collection of 8 Solution Scenarios offering more than 60 Solution Processes
- Contains localized processes
- Organized by Functional Areas
- Many Solution Processes come with <u>single</u> Solution Process Flows and <u>multiple</u> Solution Process Flow Diagrams

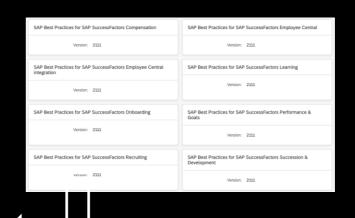

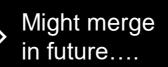

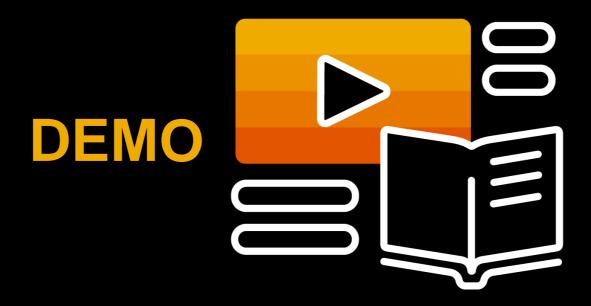

#### **Process Scoping for Fit-to-Standard Execution**

Process Scoping allows to determine the Project Process Scope

- Filter to find processes
- Set Processes in Scope
- Generate Tasks to trigger CIAS Integration
   Scenarios based on Process Scoping\*

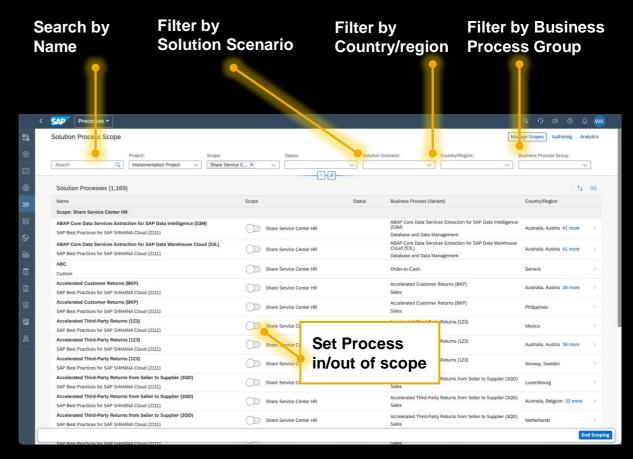

#### **Manage Your Solution Processes**

#### In the Solution Process Details you can

- Change your Scoping Decision
- Set the Solution Process Status
  - Design Fit-to-Standard pending or not finished
  - Realization Process in configuration
  - Production Used by end users
  - Maintenance In use but needs minor adjustments
  - Obsolete Process is configured but should not be used anymore
- Review the Solution Process Solution Scenario, Business Process Group, and Localozation
- Review the Solution Process (and sub element) descriptions
- Create Requirements and Notes
- Create User Stories and Tasks\*

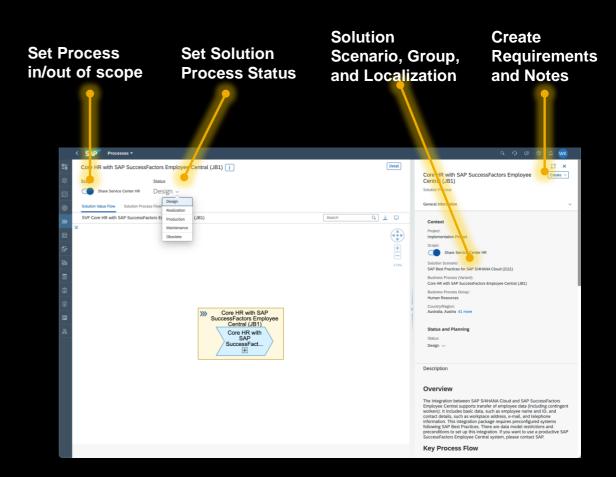

© 2022 SAP SE or an SAP affiliate company. All rights reserved. | PUBLIC \* Planned for future releases

#### **Scopes**

A **Scope** is a container for Solution Processes which should be managed collectively. During scoping you add Solution Process to your Scopes to define the Project Process Scope

Combine Solution Processes into same Scope if

- same application system landscape is used, and/or
   e.g. for sites with own tenants/systems, shared services tenants/systems
- the Solution Processes require an aligned upgrade cycle, and/or e.g. heavily dependent tenants/systems that are upgraded as a whole
- serve same functional purpose
   e.g. Solution Processes per site, Solution Processes for shared services
   such as finance consolidation or HR shared services

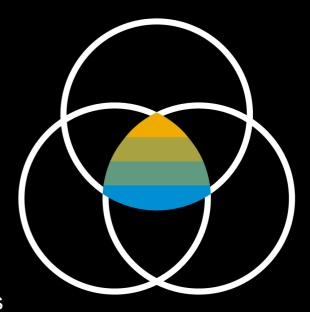

## Process Management: Process Editing

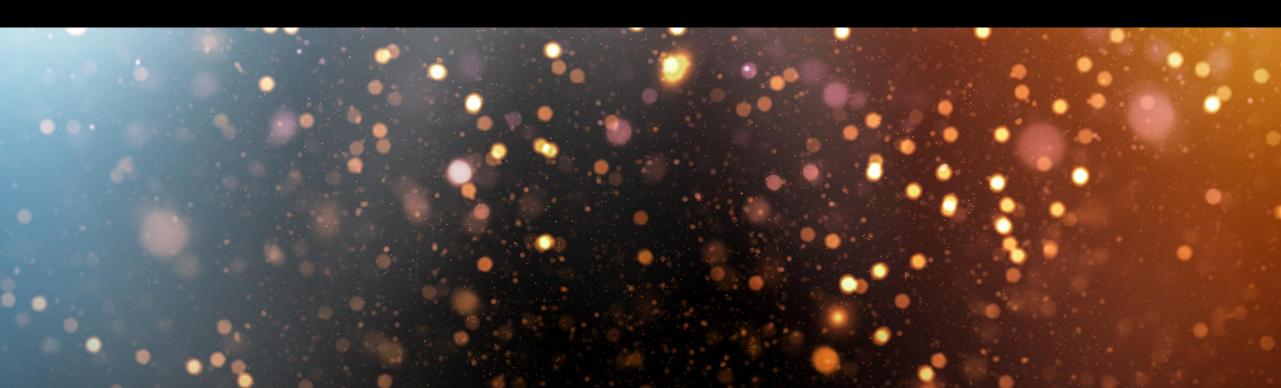

#### Marketecture ©

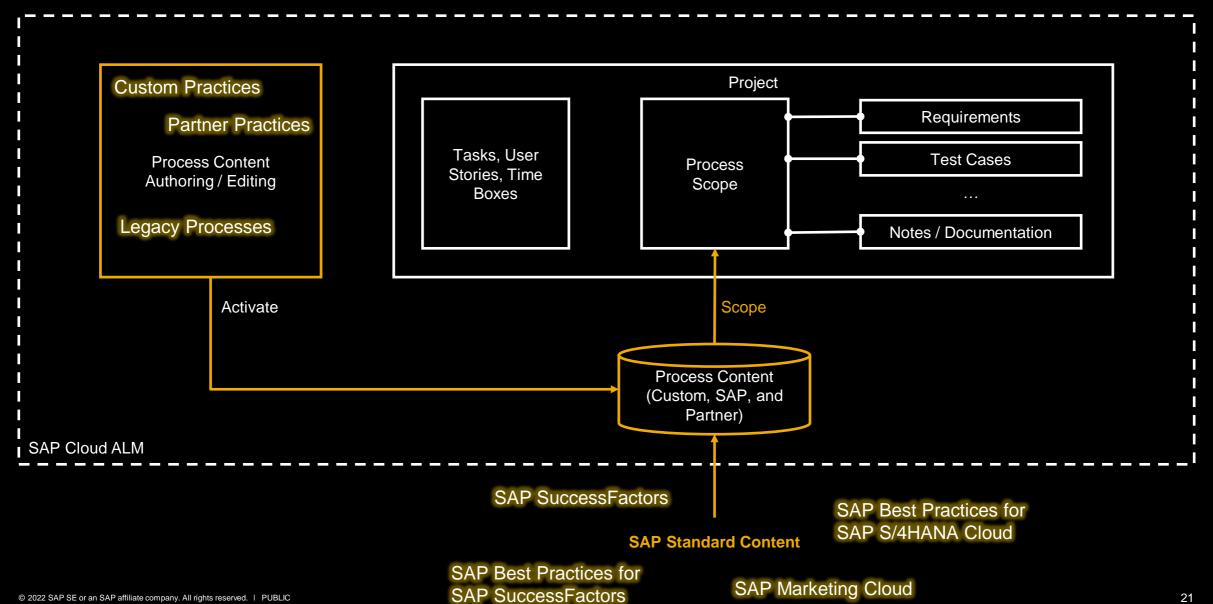

#### **Process Editing in a Nutshell**

#### **Custom Modeling of Solution Processes**

- Create and manage custom Solution Processes
  - Assign needed Solution Components to get clarity on the needed products\*
  - Specify Process Locale and Business Process Group\*
  - Link Solution Processes and Business Processes
- Model Solution Value Flows to outline the functional scope of a customer Solution Process
  - Create and re-use Business Activities
- Model Solution Process Flows and Diagrams (BPMN)
  - Create and re-use Solution Activities
- Customize SAP Standard Processes\*
- Upload Pictures and Documents as Process Visualization\*
- Leverage SAP Signavio Process Manager for Process Modeling\*
- Handshake between BPM and ALM lifecycle\*

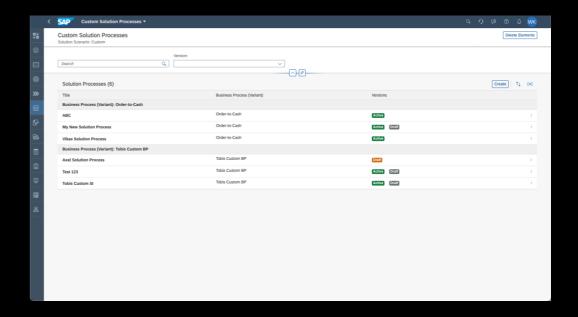

This is the current state of future vision and may be changed by SAP at any time.

#### **Custom Solution Processes**

A **Solution Process** is a concrete, and self-contained implementation supporting a business process.

You can create new custom Solution Process, and you can assign them to business process (variants) that exist, or you can create new related business process (variants).

Not used business processes (variants) can be found, and the user can decide to remove them.

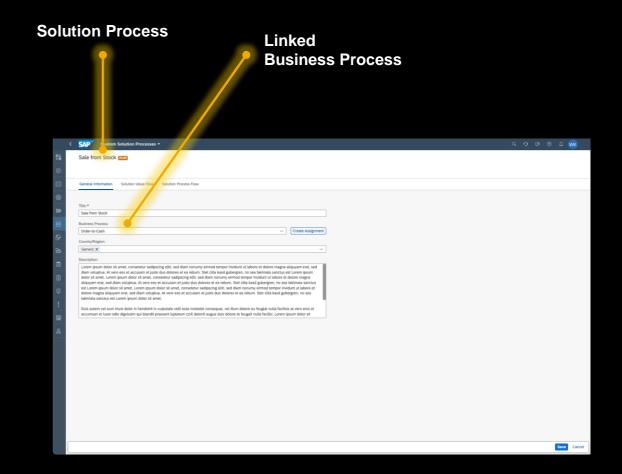

#### **Solution Value Flow**

The Solution Value Flow depicts the functional scope delivered by the Solution Variant.

The Solution Value Flow is constructed from (sub) Business Processes and Business Activities. Business Activities can be re-used and should be formulated in a business user language. It serves as visual description of the Solution Process.

After the user hit the Edit button, he can use the palette to drag and drop Business Process and Business Activity shapes onto the diagram.

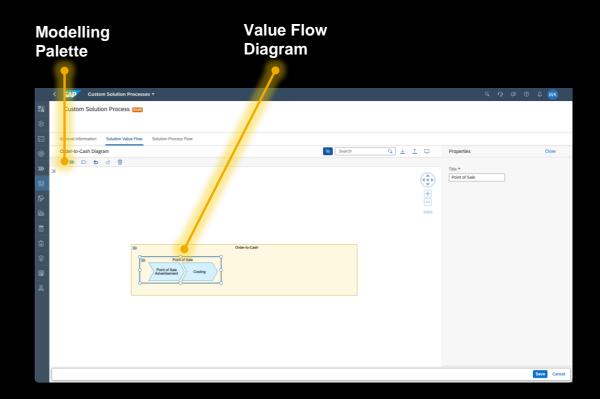

#### **Solution Process Flow / BPMN**

The Solution Process Flow Diagram depicts the flow of the Solution Process.

Solution Process Flow Diagrams are essentially BPMN Diagrams. Process Authoring allows customers to use BPMN modeling symbols to describe the desired process execution flow.

All symbols used in the modeling are later relevant to the other SAP Cloud ALM Capabilities like Requirement Management or Test.

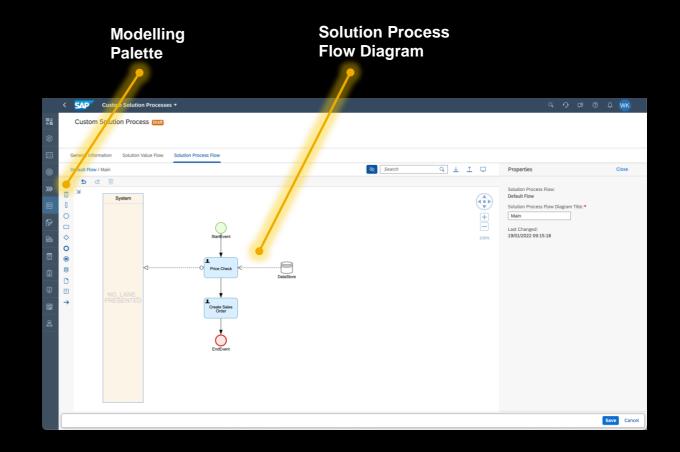

#### **Process Versioning and Activation**

Process Authoring comes with a simple versioning best practice.

Solution Processes can exist in Draft and/or Active version. Hence, Solution Variants can exist in three possible states:

- Draft In progress and not yet activated. Cannot be used in projects.
- Active Activated and hence, active. Can be scoped and used.
- Draft and Active In progress and active versions exists at the same time. While an activated version can already be scoped into a project, the draft version in still in process. When the user activates the draft version, the draft updates the existing active version.

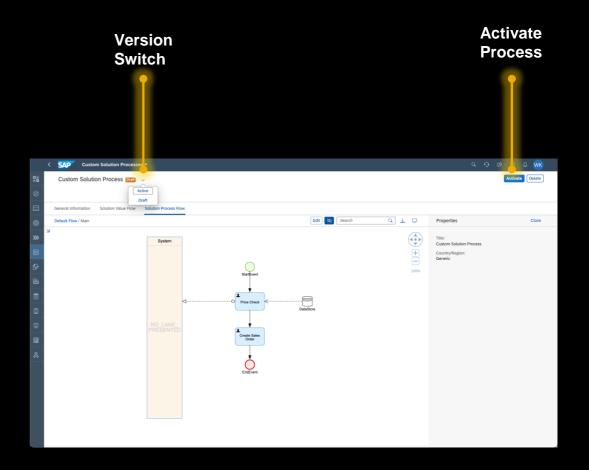

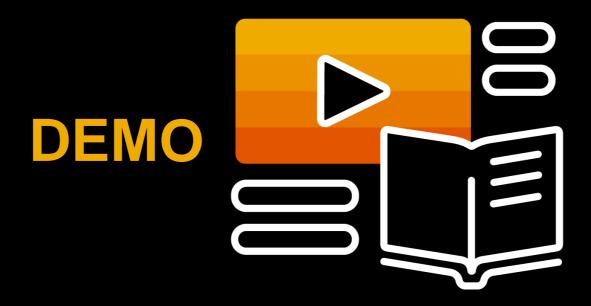

#### Add your Custom Processes to the Project Scope

Custom Solution Processes always belong to Solution Scenario "Custom".

Custom Processes appear side-by-side with the SAP Standard Practices, ready to be added to the project scope.

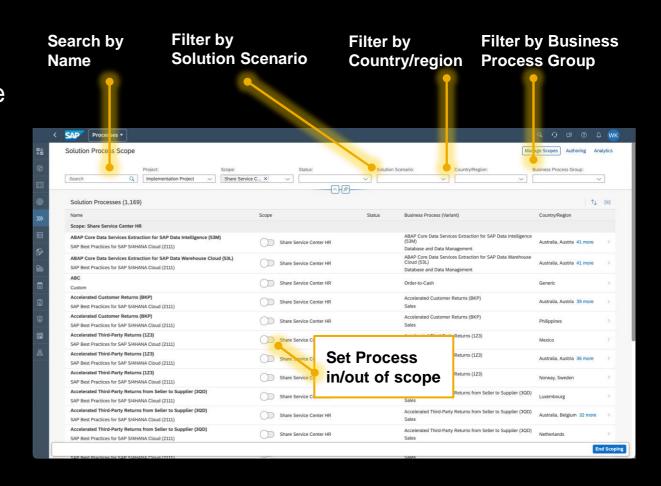

## Poll

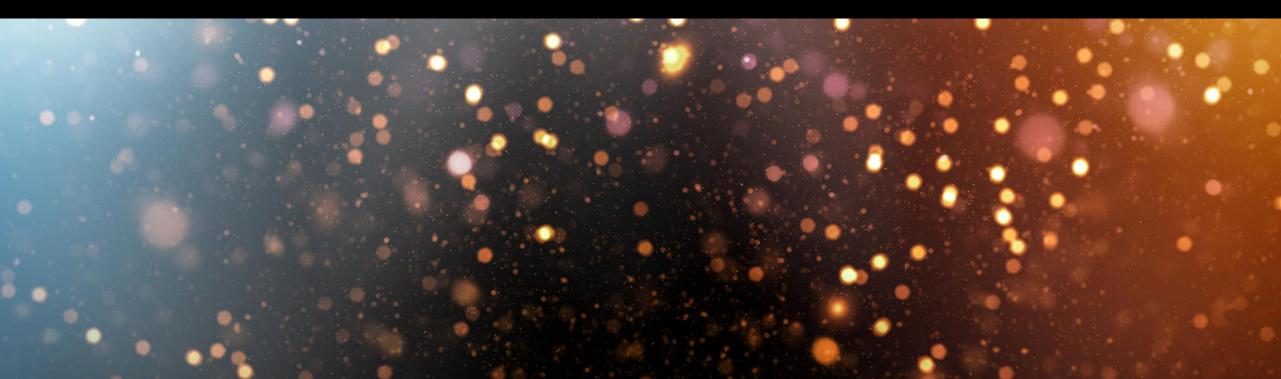

#### We ask, you answer!

Go to www.menti.com

Enter code 1089 5420

or use the QR code

https://www.menti.com/eo9h8svvri

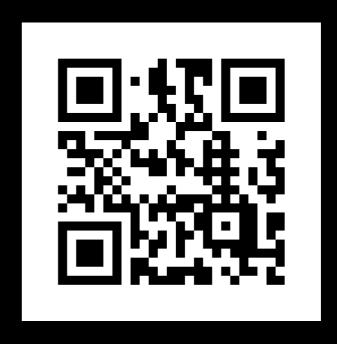

## **Additional Information**

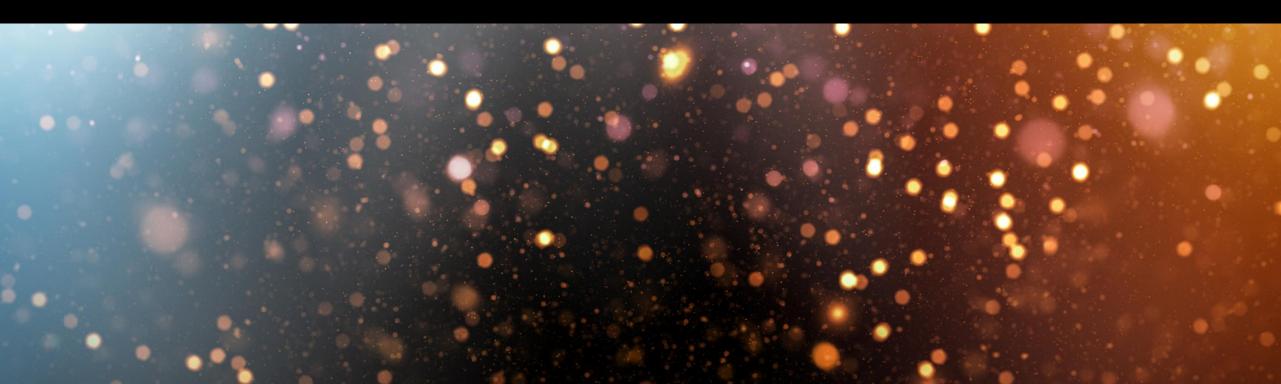

#### Join us on SAP Community!

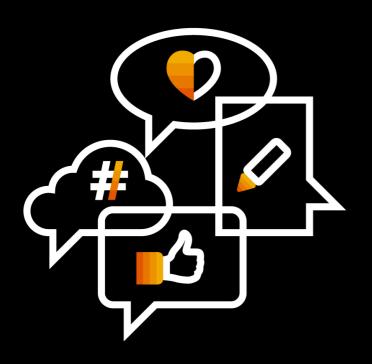

Follow the tag **SAP Cloud ALM** on SAP Community

Engage with the best and brightest of the software industry

Learn from blog posts and questions and answers

#### **OpenSAP Trainings for SAP Cloud ALM**

## SAP Cloud ALM - in a Nutshell (Overview course)

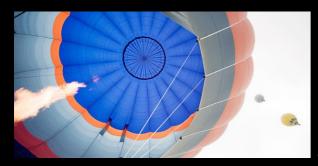

Duration: 1 week

Self-paced course

https://open.sap.com/courses/calm1

## **Accelerate Cloud Implementations** with SAP Cloud ALM

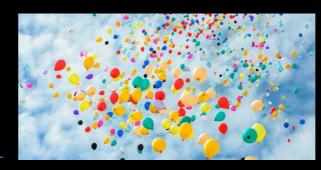

Duration: 4 weeks

Self-paced course

https://open.sap.com/courses/calm2

## Implementing SAP S/4HANA Cloud with SAP Central Business Configuration

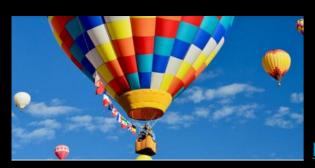

**Duration: 7 weeks** 

Self-paced course

https://open.sap.com/courses/s4h23

## **Operating Cloud Centric Solutions** with SAP Cloud ALM

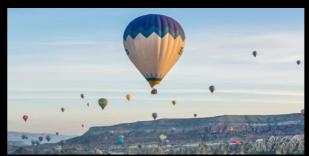

Duration: 3 weeks

Self-paced course

https://open.sap.com/courses/calm3

#### SAP SuccessFactors openSAP course with SAP Cloud ALM

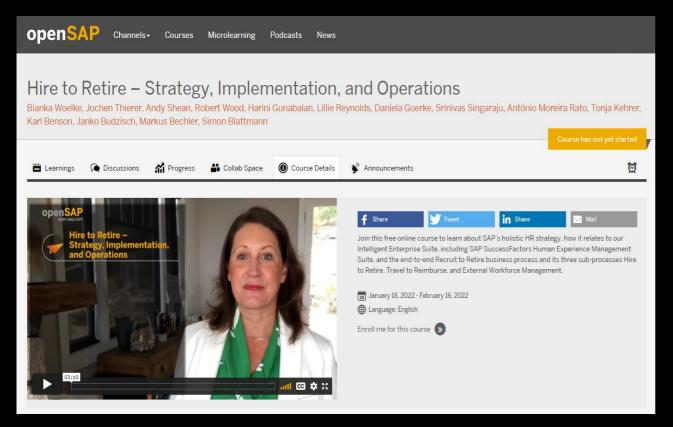

#### Content

- Week 1: Strategy and Innovations
- Week 2: Innovations in Hire to Retire
- Week 3: Implement and Operate Hire to Retire

Self-paced course

https://open.sap.com/courses/sf10

#### We will be back!

The next SAP Cloud ALM Expert Community Call will take place on

April 6th, 4pm CET | 10am EST

The focus topic of this call will be: Operations

All registered participants will receive an e-mail invite for this call.

## A&Q

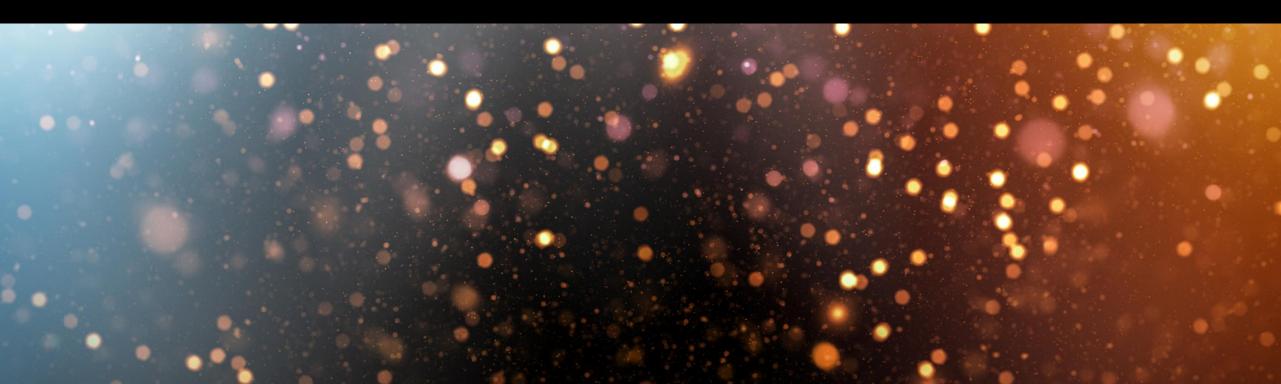

## Thank you.

Contact information:

Tonja Kehrer

cloudalm@sap.com

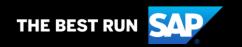